# **FICHE Blender 6 : premier contact avec Python**

**LOGICIELS**

Il faut installer Python en version 3 : **https://www.python.org/**

On peut tester, **sans les enregistrer**, une suite de commande directement sur la console-Python

On peut **enregistrer** un code Python (fichier dans l'extension est .py) à travers :

- **IDLE Python** : *Integrated Development Environment* téléchargé avec Python.
- **Notepad++** (en oubliant pas de préciser le langage (Python !) et l'encodage UTF-8 des caractères.
- Il en existe d'autres que nous utiliserons par la suite.

Accès à la **console de l'ordinateur** sous Windows :

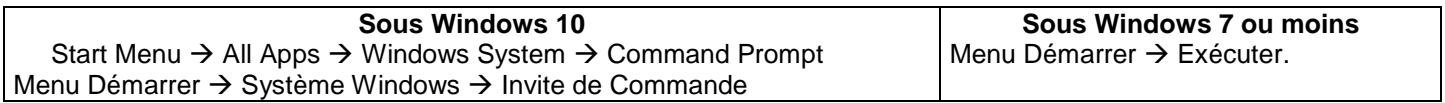

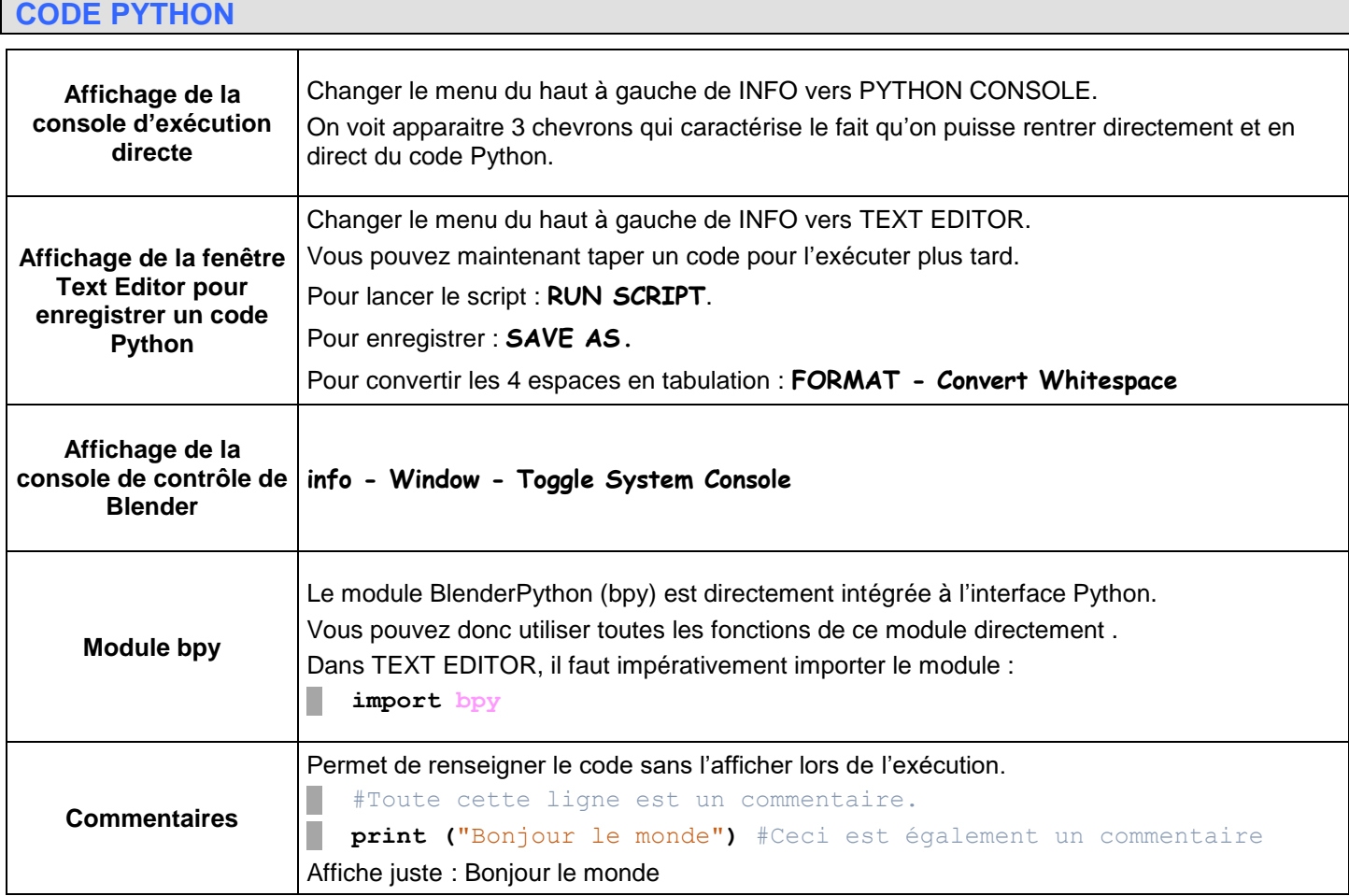

#### **CALCULS**

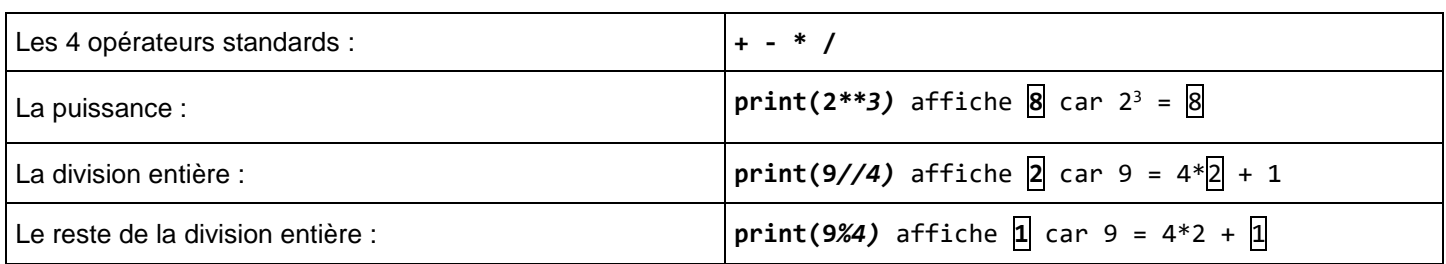

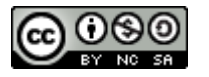

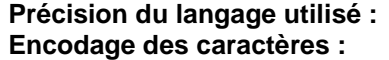

#### **#!/usr/bin/env python # -\*-coding:Utf-8 -\***

### **VARIABLES (1er contact)**

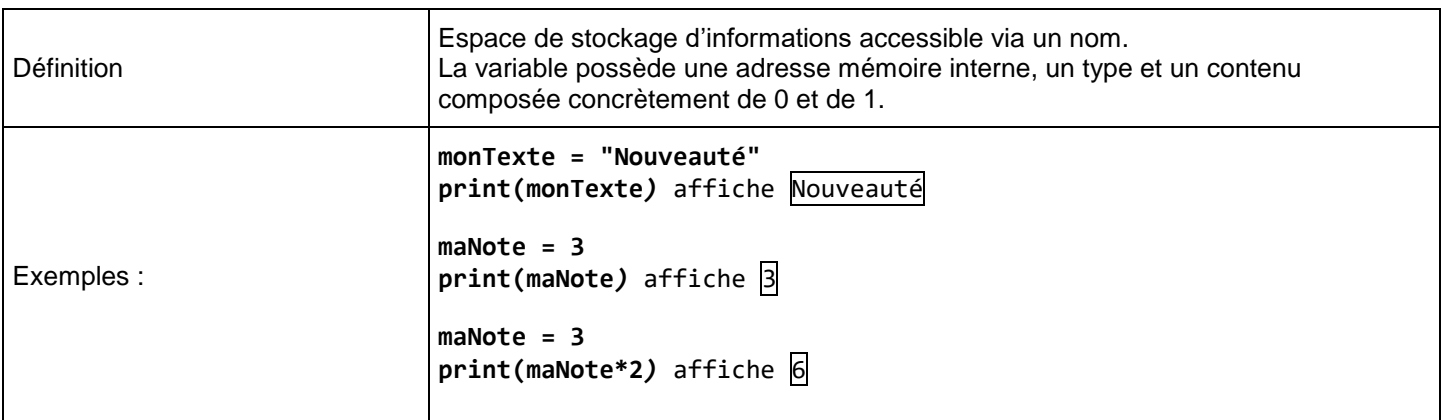

## **CREATION DE CUBE en manipulant l'interface avec du code Python**

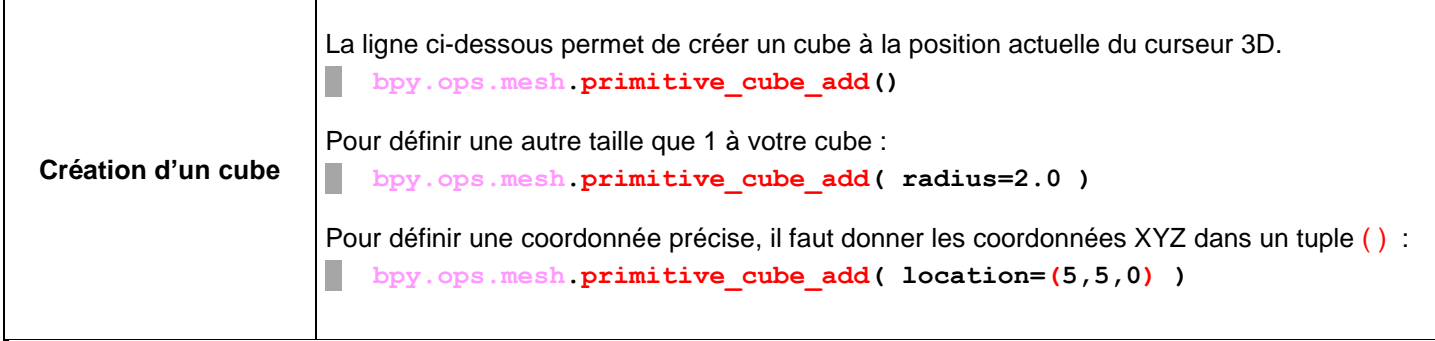

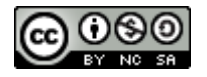

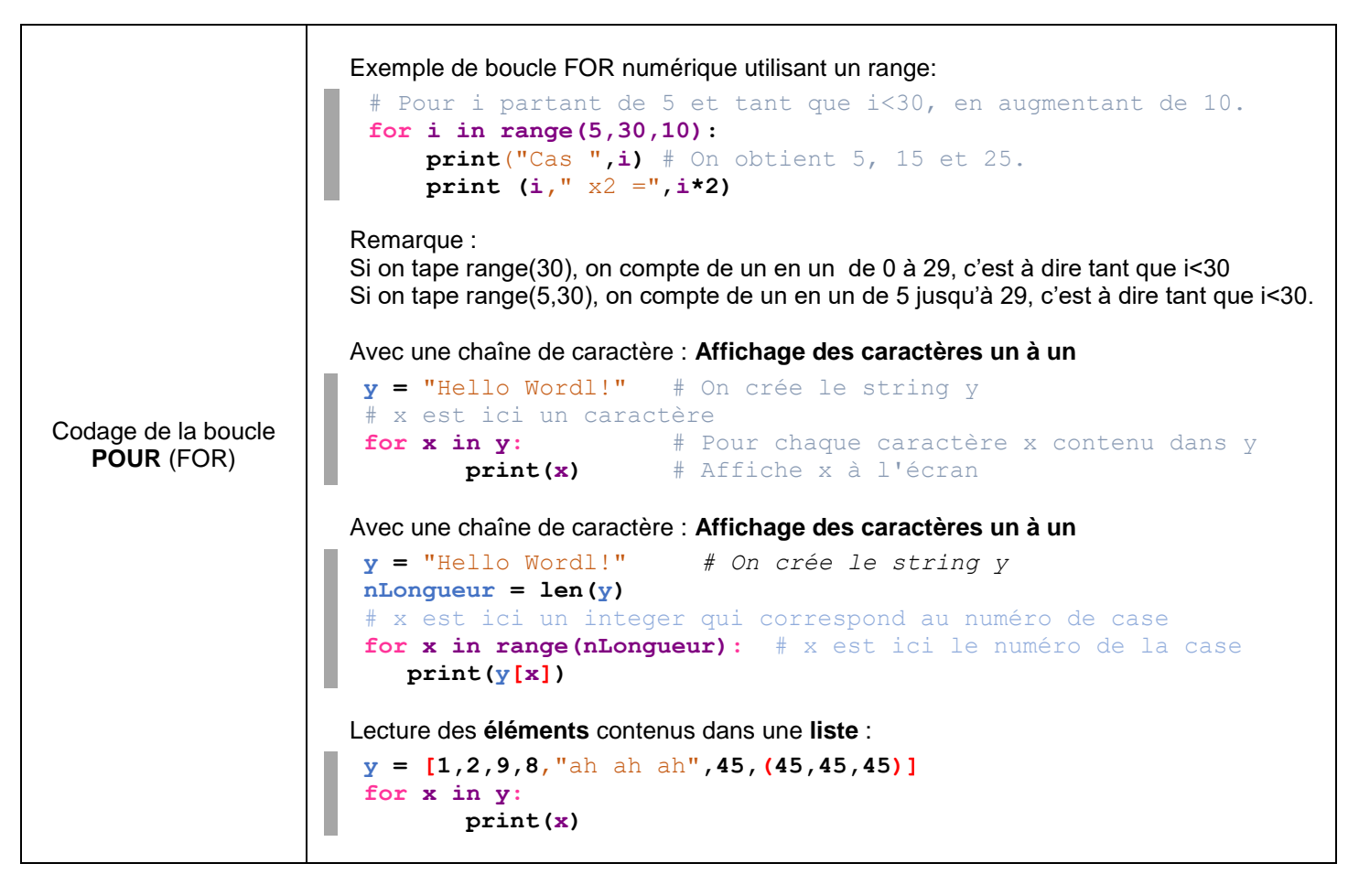

Attention : les instructions à traiter sont comprises par Python à l'aide de la **tabulation**. Pensez à les faire afficher par Notepad++ dans le menu Affichage – Symboles spéciaux.

### **BOUCLE FOR et BLENDER**

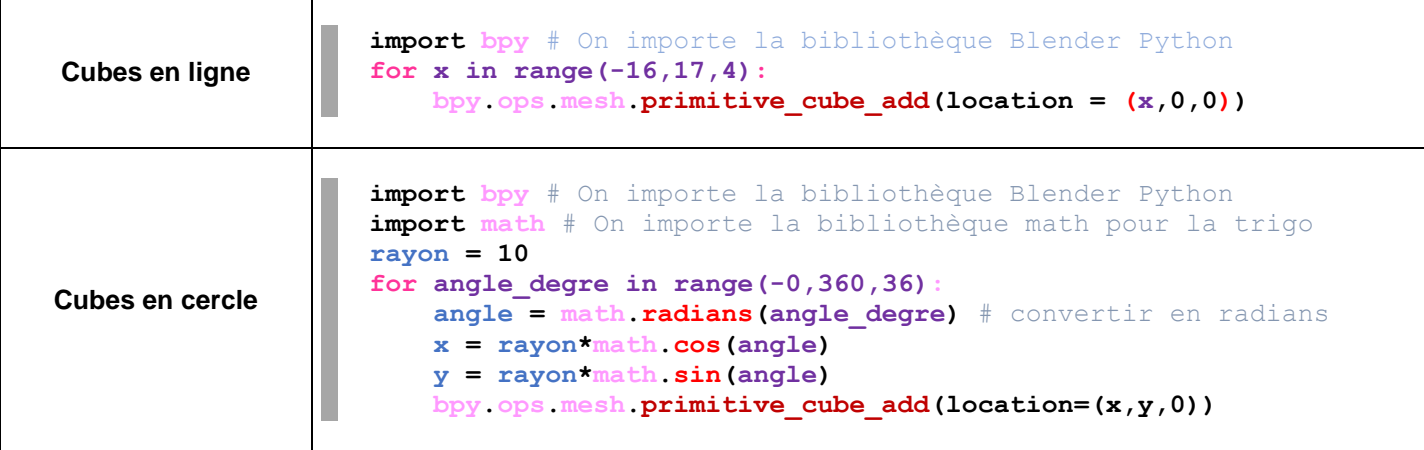

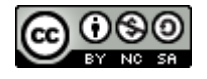